Vi presentiamo i materiali utili per gestire un piano finanziato con il Conto Formativo saldo risorse 2022 sulla piattaforma GIFCOOP.

# **Gestire un piano del Conto Formativo 2022**

I materiali sono disponibili nel box documentazione.

Il **manuale di gestione** contiene e descrive tutte le regole per la progettazione, gestione e rendicontazione di un piano.

Il **manuale utente per la gestione dei piani formativi su GIFCOOP** vi indica come inserire i dati di gestione sulla piattaforma.

**⇒ NEW** Il **format** dei **registri d'aula**, dei registri **individuali** e dei **materiali didattici**; il registro dei materiali didattici da utilizzare nei casi in cui vengano distribuiti materiali didattici rendicontati nel piano.

**la dichiarazione del referente del piano per le attività formative in modalità FAD** (sincrona o asincrona e webinar), da conservare congiuntamente ai tracciati della piattaforma

Per informazioni sulla gestione dei piani formativi inviare una mail a: [carimini@foncoop.coop](mailto:carimini@foncoop.coop)

il format per la comunicazione di avvenute operazioni societarie

#### **Nuove procedure per registri e tracciati**

Con il CF 2022 la vidima dei registri di tutte le attività formative in presenza, di gruppo o individuale viene sostituita con la firma del Referente del Piano.

È possibile inviare una mail al servizio di Help Desk informatico all'indirizzo: [tt.foncoop@ms.linksmt.it](mailto:tt.foncoop@ms.linksmt.it)

#### **Non sarà quindi più obbligatorio predisporre registri vidimati.**

Nello specifico della formazione in FAD – sincrona, asincrona, webinar – saranno necessari esclusivamente i tracciati estratti dalle piattaforme con i dati richiesti dal Manuale di gestione, che dovranno essere conservati insieme alla dichiarazione del Referente del piano.

Non saranno quindi più obbligatorie ulteriori forme di tracciamento tramite registri o autodichiarazioni degli allievi.

**In caso di operazioni societarie che coinvolgono l'impresa beneficiaria e/o il soggetto proponente, è disponibile il format da compilare, firmare digitalmente ed inviare, unitamente all'atto societario, all'indirizzo mail del referente della gestione: [carimini@foncoop.coop](mailto:carimini@foncoop.coop)**

### **Assistenza su Gifcoop**

Gli utenti possono contattare l'Help Desk per tutte le problematiche informatiche inerenti l'inserimento dei dati di gestione dei piani. Ad esempio per avere assistenza sull'inserimento dei partecipanti, il caricamento dei calendari, delle sedi o dei docenti, il caricamento delle presenze, la visualizzazione di errori di gestione non coerenti ecc…

## **Gestire un piano: le tempistiche delle attività**

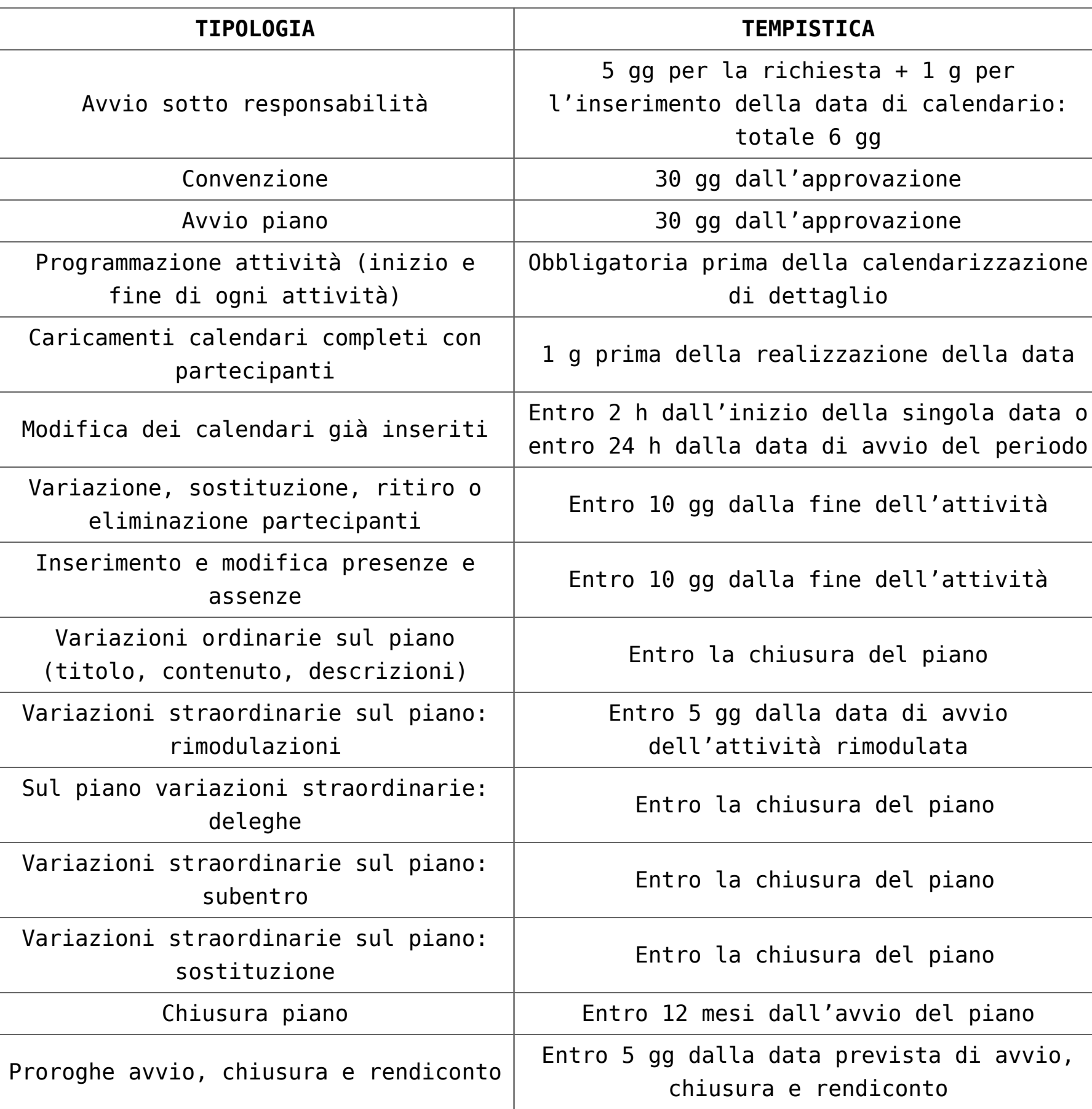